# Racecar Simulation – Modern Approaches to Racecar Engineering that get Results

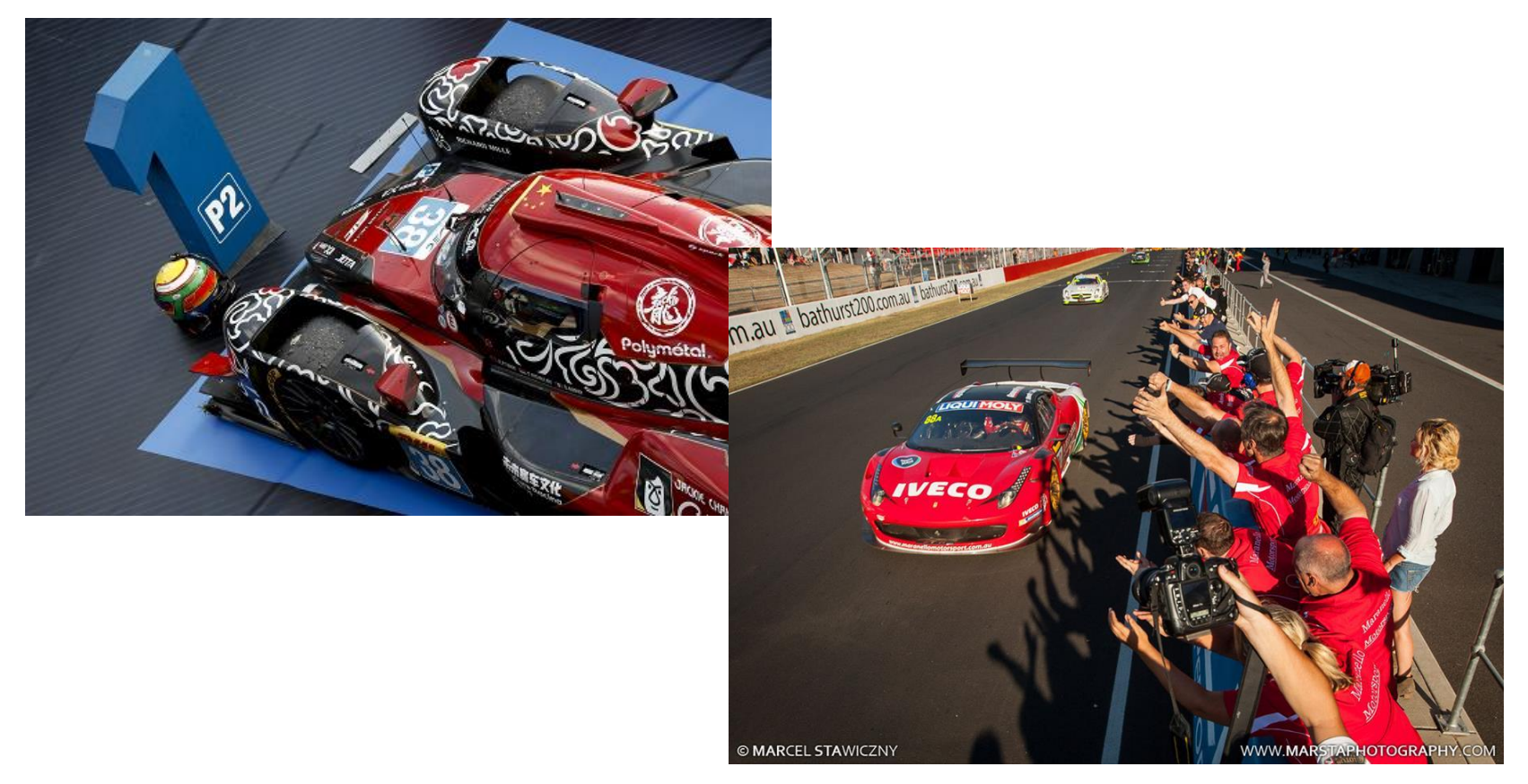

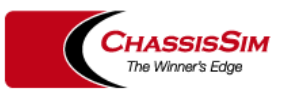

**The Winners Edge** 

## Introduction

- Racecar Simulation and Engineering are thought to be totally disconnected.
- Most Racecar Engineering is still done by trial and error.
- Yet the big point that is missed is Racecar Simulation forces you to understand your car numerically!
- Once you understand this, it drives your race engineering.

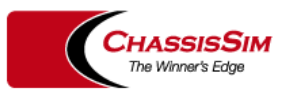

## ChassisSim Background

- Large No of simulation toolboxes, such as Lap time simulation, shaker rig and track replay.
- In use in Formulas as diverse as LMP1,P2, IndyCar, GP2, NASCAR, V8 Supercars and DTM
- Can reverse engineer tyre and aero models from race data.
- At it's core is a full 21 state MBD model

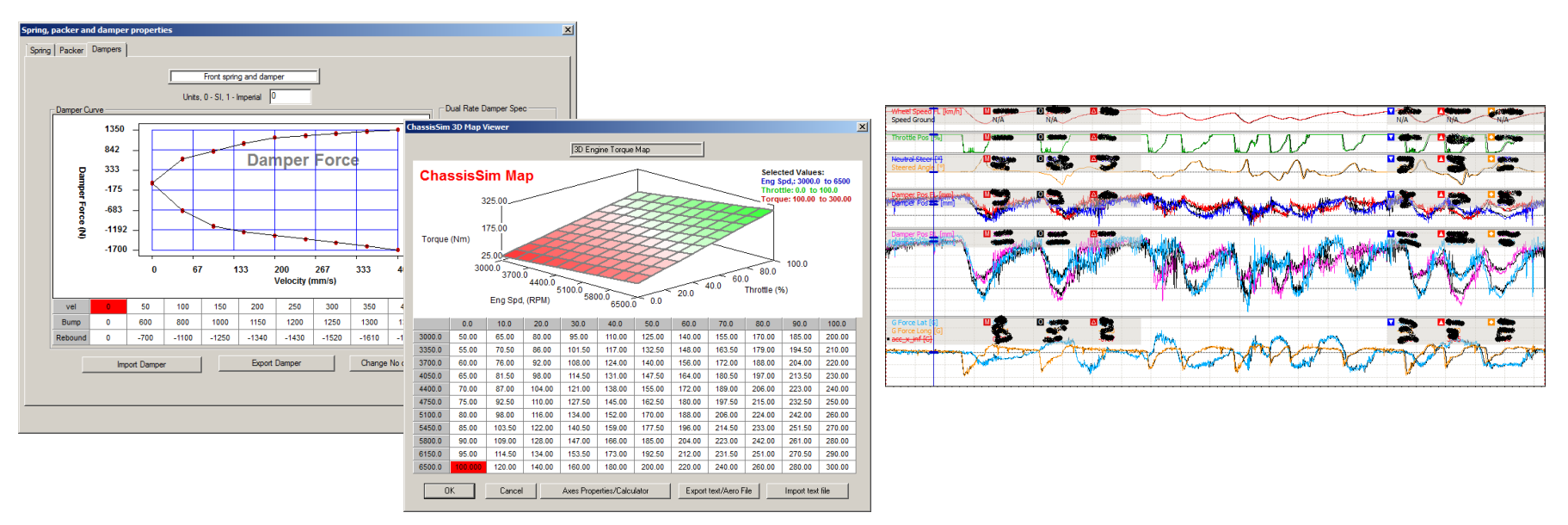

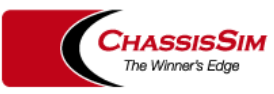

## What Makes ChassisSim unique

- ChassisSim is fully transient simulation.
- It can deal with situations like this,

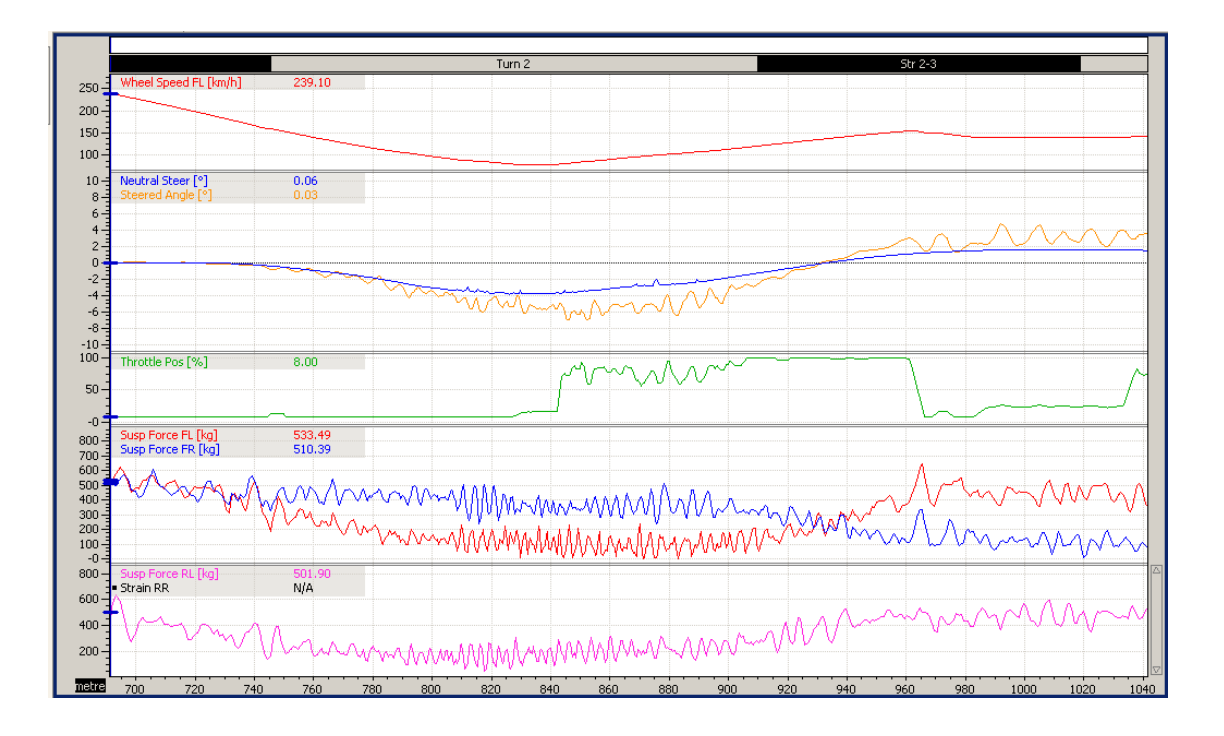

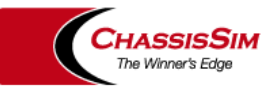

## What ChassisSim delivers

• When you have done your job right you should expect this,

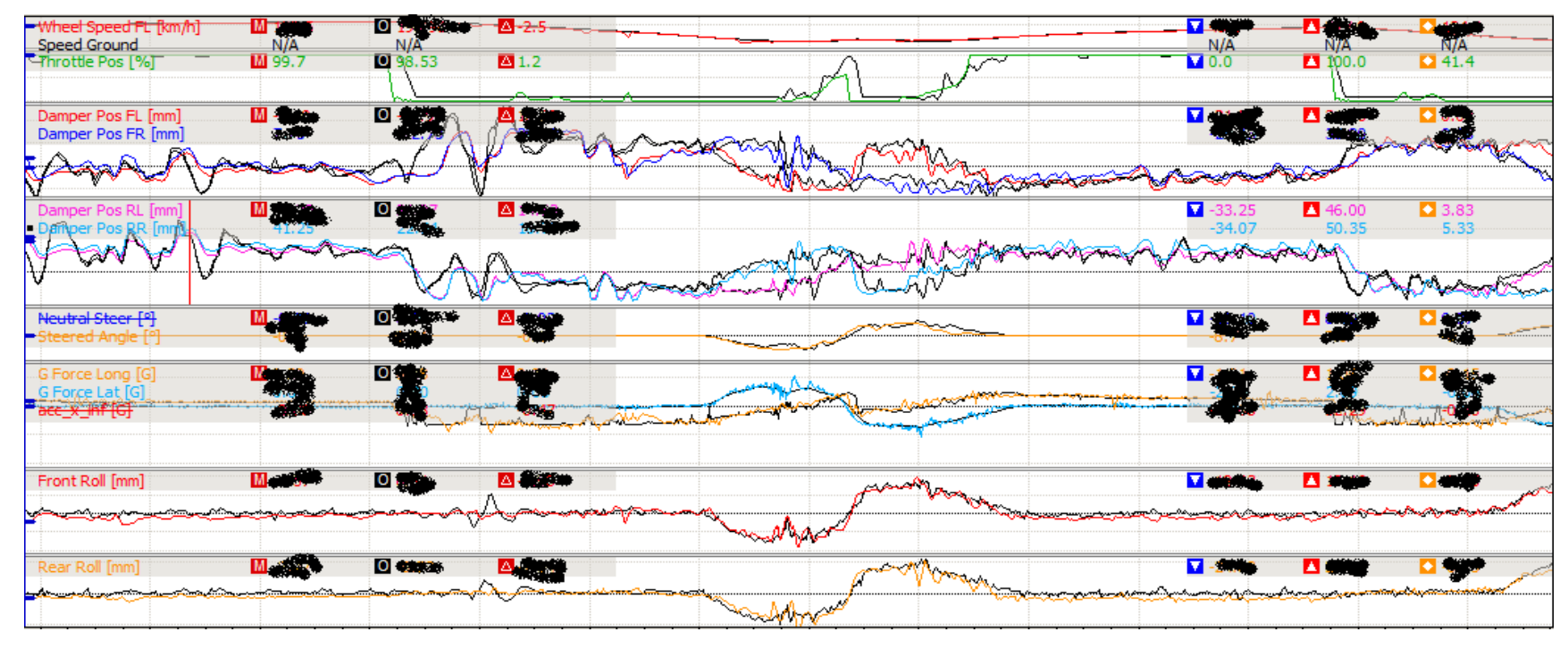

• The results of lap time simulation

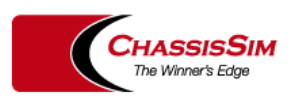

# The two main currencies of a race engineer

- All car performance boils down to grip and stability.
- The following is a perfect case in point,

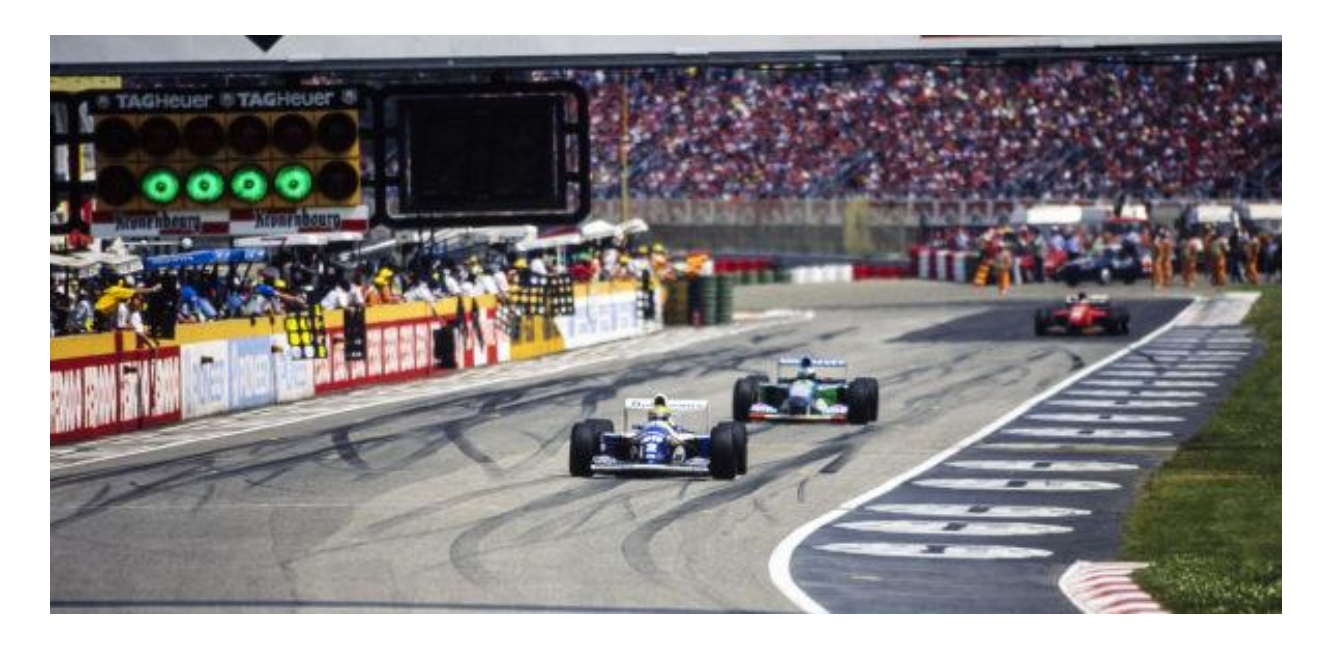

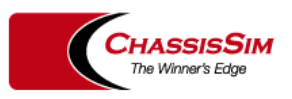

#### Primer - The Stability Index – A true measure of racecar stability

- The Neutral steer line is a good measure of stability If the car is being driven hard
- To get an absolute measure we need something else
- We will adapt the concept of static margin used in the aerospace industry

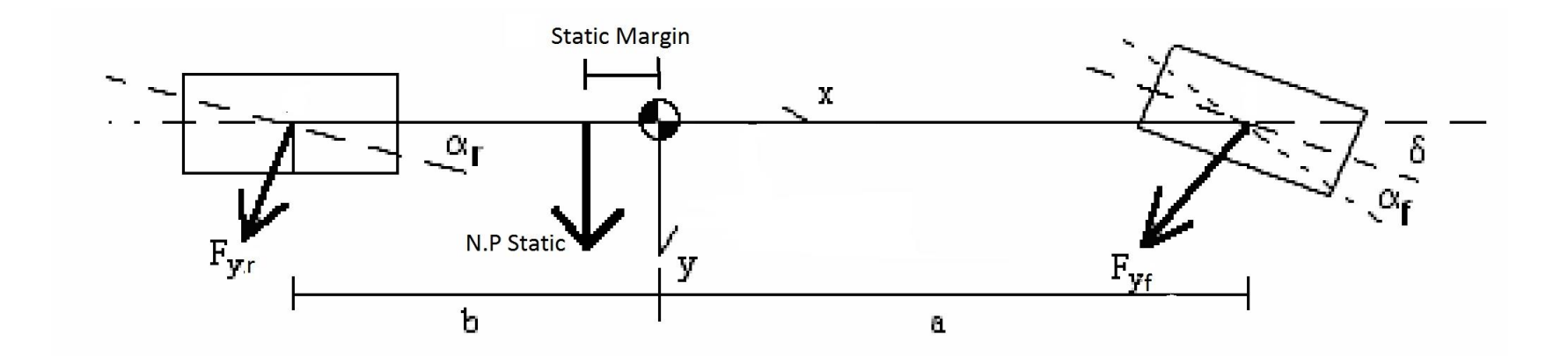

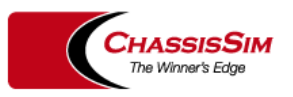

## What racecar simulation tells you

• The following correlation between simulated and actual is very revealing,

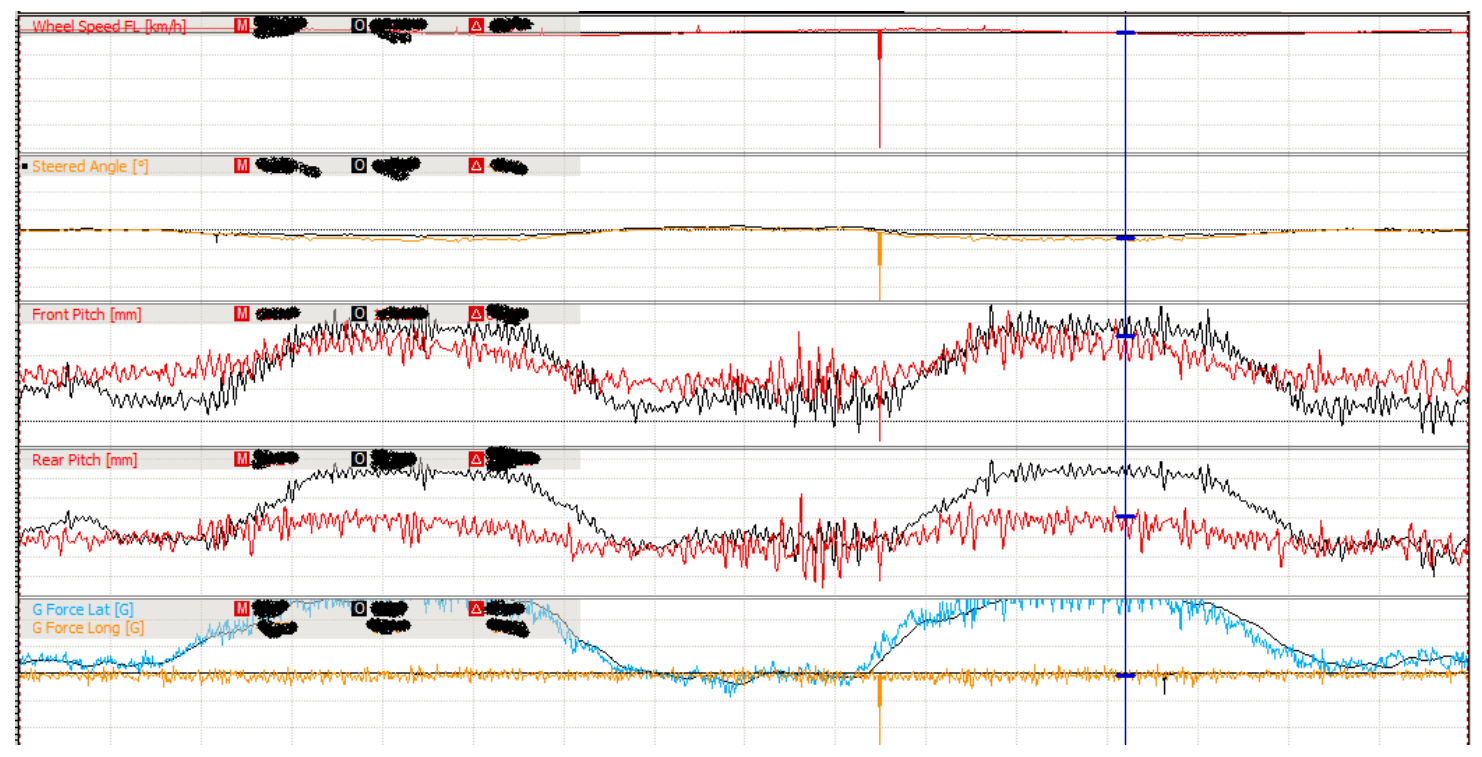

• This illustrates a hole in the aeromap.

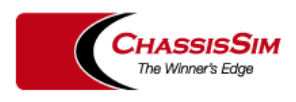

#### $C_1$ A,  $C_2$ A, and aero balance – The metrics of Aerodynamics

• Downforce -  $C_1$  A, Drag –  $C_0$ A and aero balance can be defined as,

$$
C_L A = C_Z = \frac{F_{AeroF} + F_{AeroR}}{1/2 \cdot \rho \cdot V^2}
$$

$$
C_D A = C_x = \frac{Drag}{1/2 \cdot \rho \cdot V^2}
$$

$$
awf = \frac{F_{AeroF}}{F_{AeroF} + F_{AeroR}}
$$

• Keep this in strict SI Units. Forces are in N, speed in m/s, and density kg/m<sup>3</sup>.

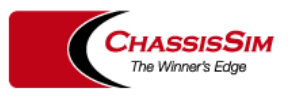

 $C_1$ A,  $C_2$ A, and aero balance – Calculating from race data – Your dampers are load cells

The first thing to do is to calculate the spring forces.

 $F_{S} = (k(x_s) + c(\dot{x}_s)) \cdot MR$ 

• From here the aero coefficients are given by,

$$
C_L A = \frac{\sum_{i=1}^4 F_{s_i}}{\frac{1}{2} \cdot \rho \cdot V^2}
$$
  

$$
C_D A = \frac{T(rpm) \cdot gr_{f} - m_i a_x}{\frac{1}{2} \cdot \rho \cdot V^2}
$$
  

$$
awf = \frac{\sum_{i=1}^2 F_{s_i} + \frac{m_i a_x h}{wb}}{\sum_{i=1}^4 F_{s_i}}
$$

• A really good place to take this from is the end of the longest straight on the circuit.

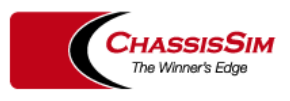

#### $C<sub>L</sub>A$ ,  $C<sub>D</sub>A$ , and aero balance – Example calculation

• Let's consider some typical F3 numbers

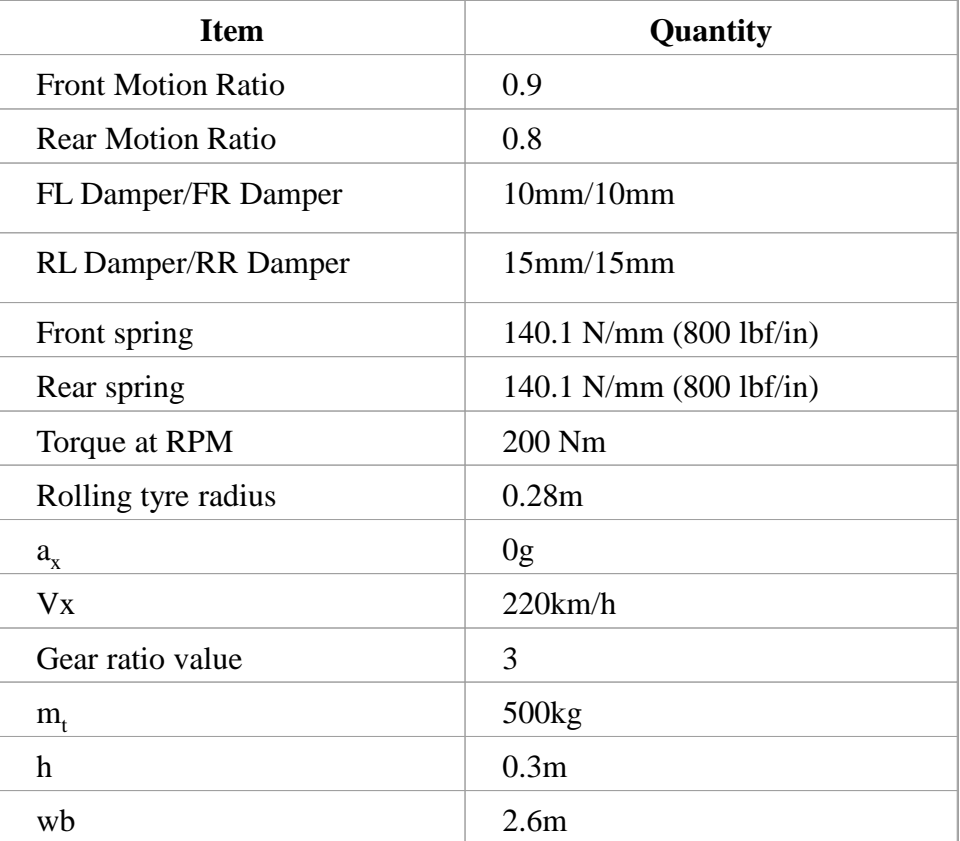

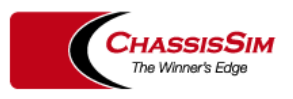

#### $C_1$ A,  $C_0$ A, and aero balance – Example calculation – Crunching the numbers

• Doing the calculations it is seen.

$$
FtDownforce = MR_f \cdot k_f \cdot (FL\_Damp + FR\_Damp)
$$
  
= 0.9\*140.1\*(10+10)  
= 2521.8N  
Re arDownforce = MR\_r \cdot k\_r \cdot (RL\\_Damp + RR\\_Damp)  
= 0.8\*140.1\*(15+15)  
= 3362.4N  
C<sub>L</sub>A =  $\frac{FtDownforce + Re arDownforce}{0.5*1.225*(220/3.6)^2}$   
= 2.57  
Aerobal = 100 \cdot  $\left(\frac{FtDownforce + \frac{mt \cdot g \cdot a_x \cdot h}{wb}}{FtDownforce + Re arDownforce}\right)$   
= 100 \cdot  $\left(\frac{2521.8 + \frac{500.9.8 \cdot 0 \cdot 0.3}{2.6}}{2521.8 + 3362.4}\right)$   
= 42.9%  
C<sub>D</sub>A =  $\frac{gr * T / r_t - m_t \cdot g \cdot a_x}{0.5 * 1.225 * (220/3.6)^2}$   
=  $\frac{3 * 200/0.28 - 550.9.8 \cdot 0}{0.5 * 1.225 * (220/3.6)^2}$   
= 0.937

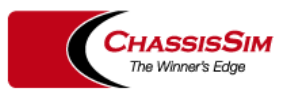

## $C_1$ A,  $C_2$ A, and aero balance – Typical values

• Some typical values for  $C_1$  A and  $C_0$  A are shown below

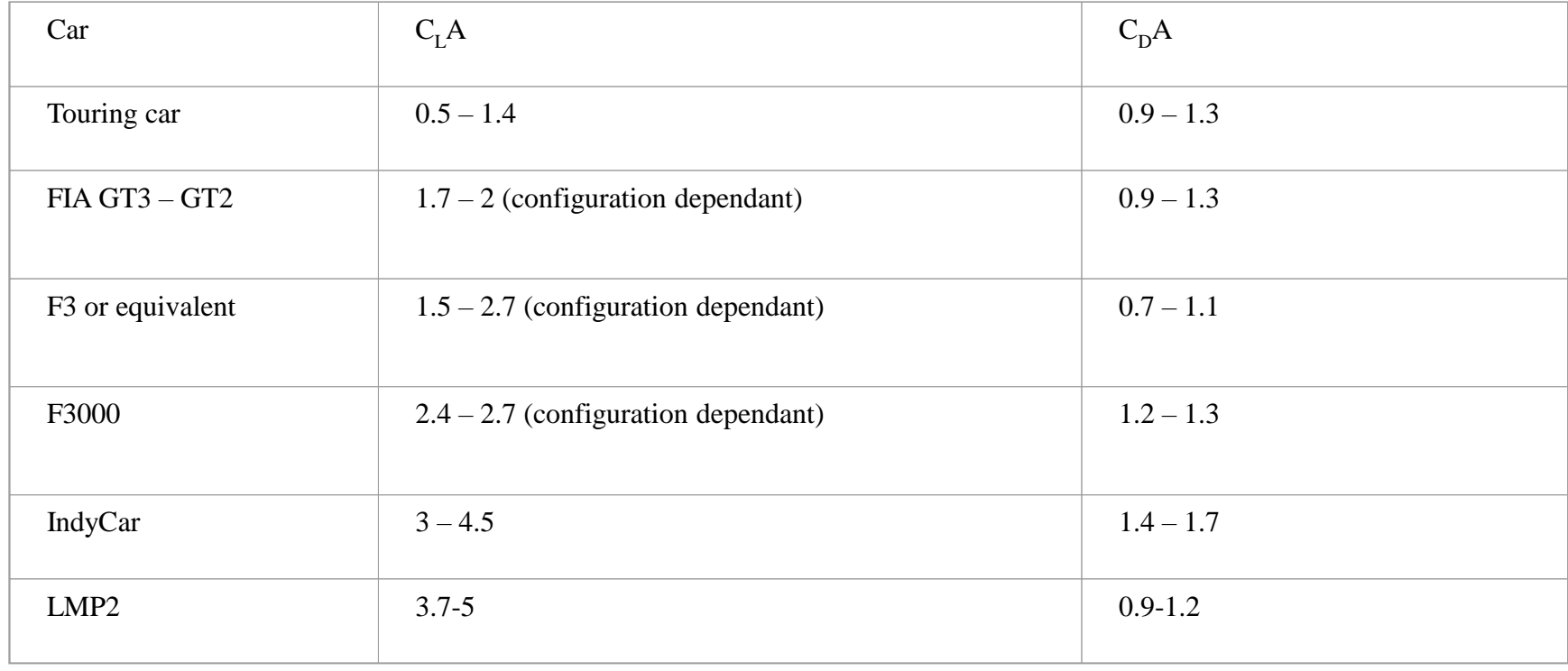

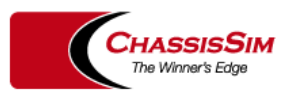

# The payoff of all this – generating and reading an aeromap

• Consider this downforce map from an LMP2 car,

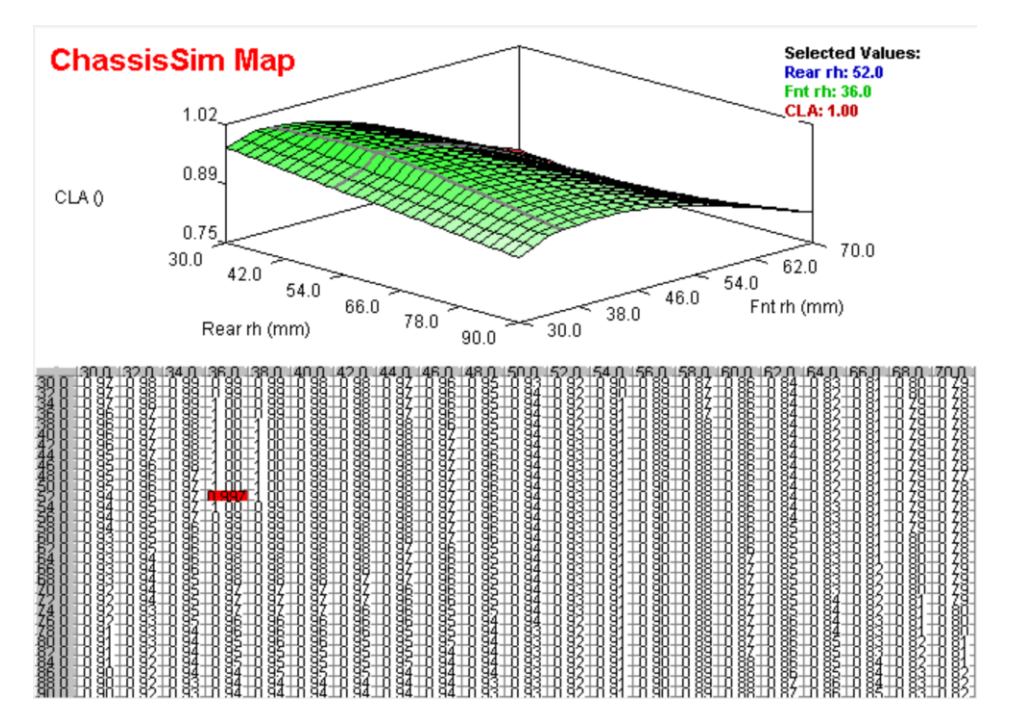

• This tells you where you need to be in high speed corners,

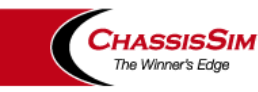

#### Tyre Modelling – Why you don't leave home without it.

- In tyre modelling getting the TC radius vs Load characteristic right is key.
- Fortunately there is a simple way of getting started.

$$
TC_{RAD} = k_a (1 - k_b \cdot F_z) \cdot F_z
$$

• Here we have,

 $TC_{rad}$  = Traction Circle radius (N)

 $k_a$  = initial coefficient of friction

 $k_b$  = drop off of coefficient with load

 $F_z$  = load on the tyre (N)

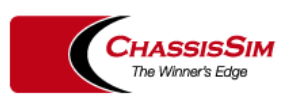

## We can express the tyre curve as a function of Peak Load

The second order curve fit gives us this shortcut.

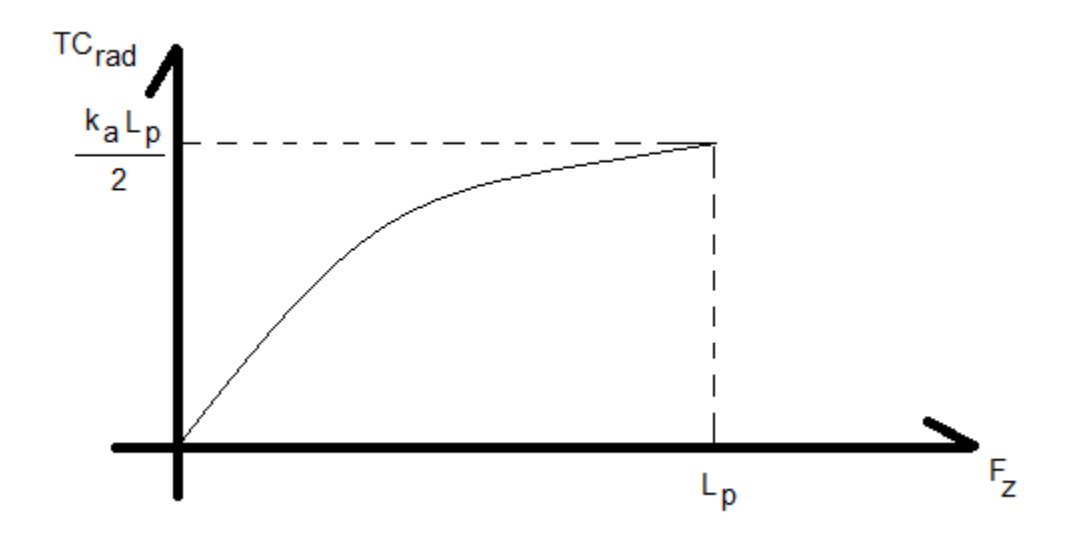

• All we need to know is what peak tyre loads we are expecting and the forces we need to produce.

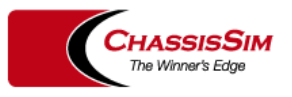

## The first thing you need is peak tyre loads

- The first thing we need to know is the peak tyre loads.
- We can get these from hand calcs or simulation,

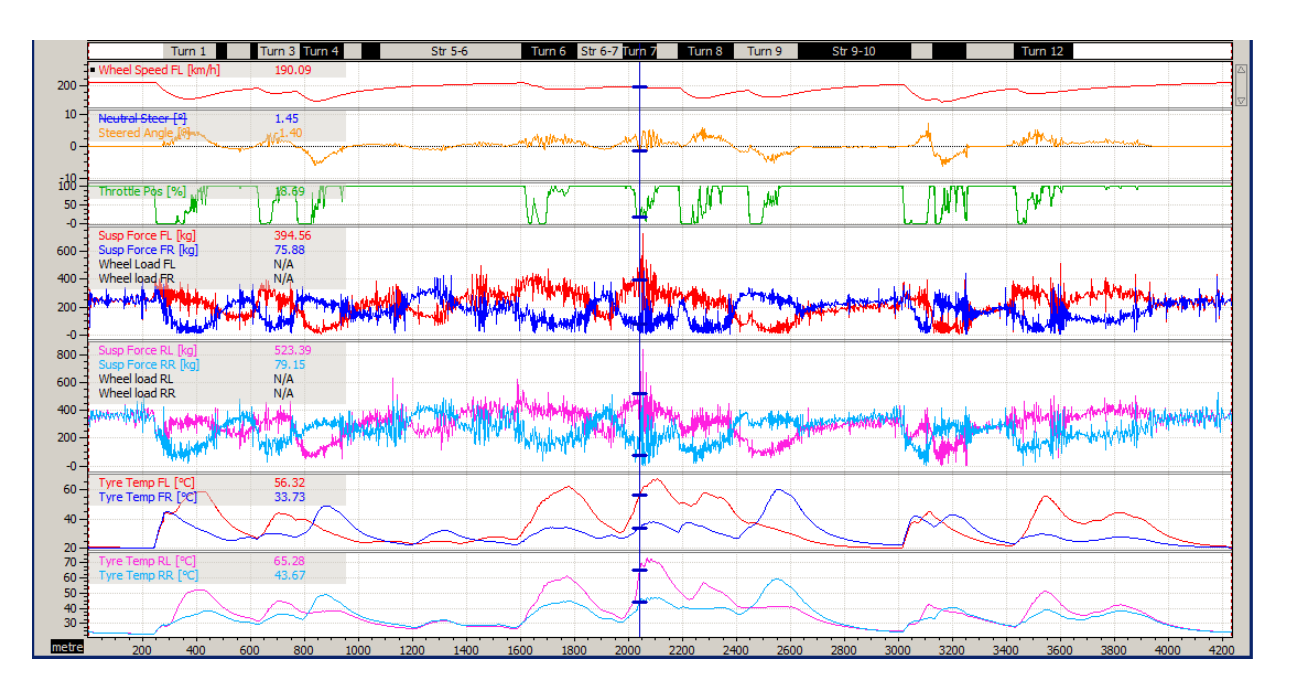

As a rough rule of thumb I add 30% for the peak load.

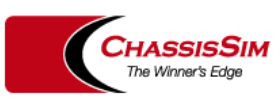

# The 2nd thing is what forces you need

• This is where a pseudo static force balance is of great help,

$$
F_{\rm yf} = wdf \cdot m_{\rm t} \cdot iR \cdot V_{\rm x}^2
$$

$$
F_{\rm yr} = (1 - wdf) \cdot m_{\rm t} \cdot iR \cdot V_{\rm x}^2
$$

The terms are,

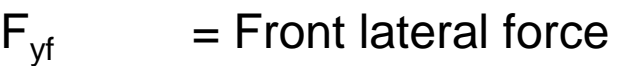

- $F_{yr}$  = Rear lateral force
- wdf  $=$  Front weight distribution (%/100)
- $m_t$  = Total car mass in kg
- $iR = Peak corner$  curvature in  $1/m$
- $Vx =$  Cornering speed (m/s)

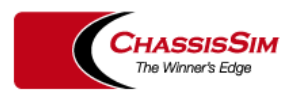

## This can be all combined in an excel sheet

• This can all be combined in an excel sheet

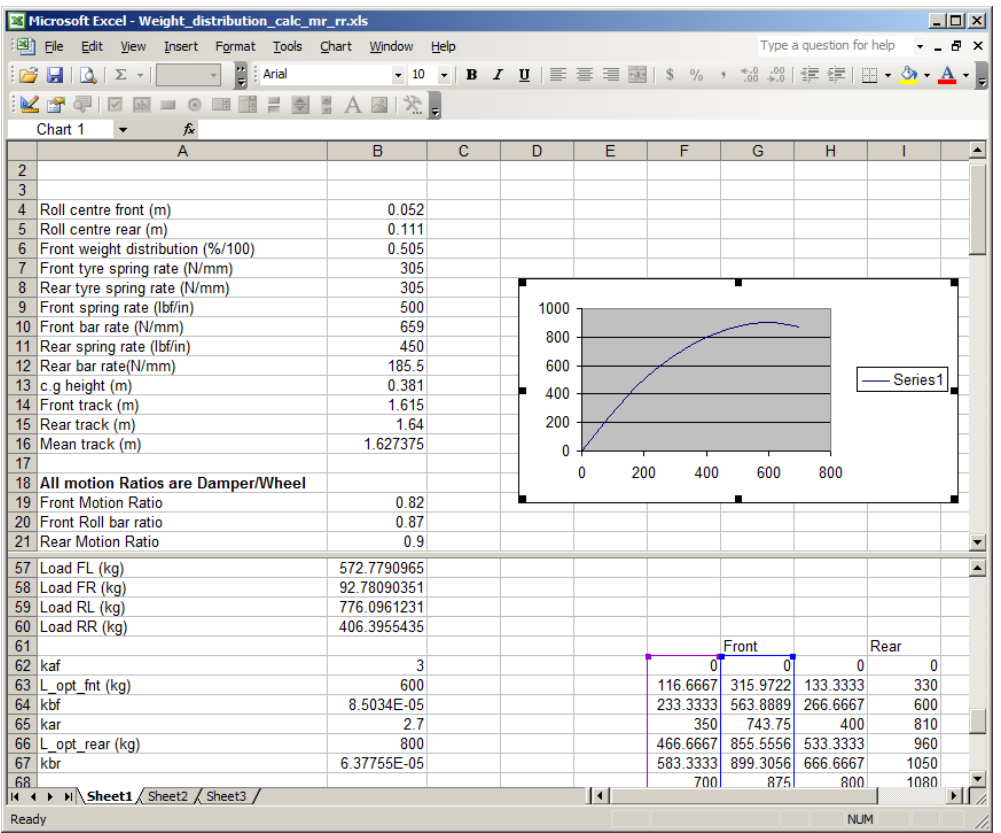

• You put in basic setup data, a tyre curve and you tune  $k_a$  to approximate corner speeds.

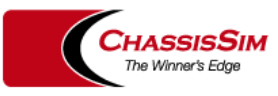

# Once you have a tyre curve plug it into ChassisSim

• Once you have deduced the tyre curve plug it in using the tyre force quick start.

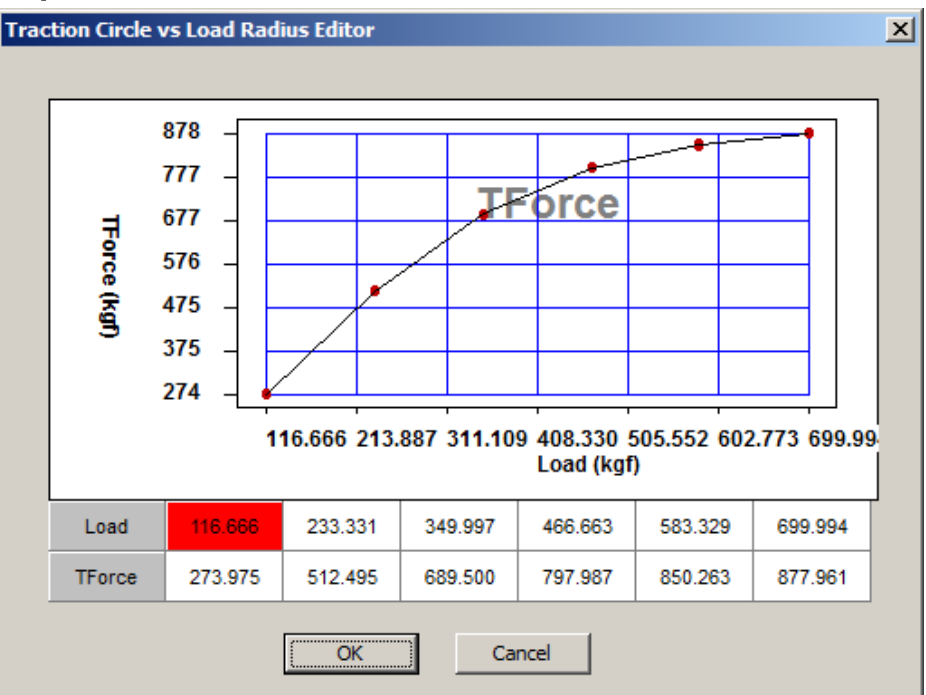

• Use the tyre force modelling toolbox to fill in the blanks.

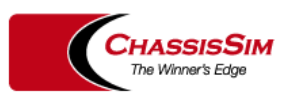

#### Why a tyre model? What Lateral Load transfer at the front tells you

• Lateral Load transfer gives you a 1<sup>st</sup> cut of grip and stability

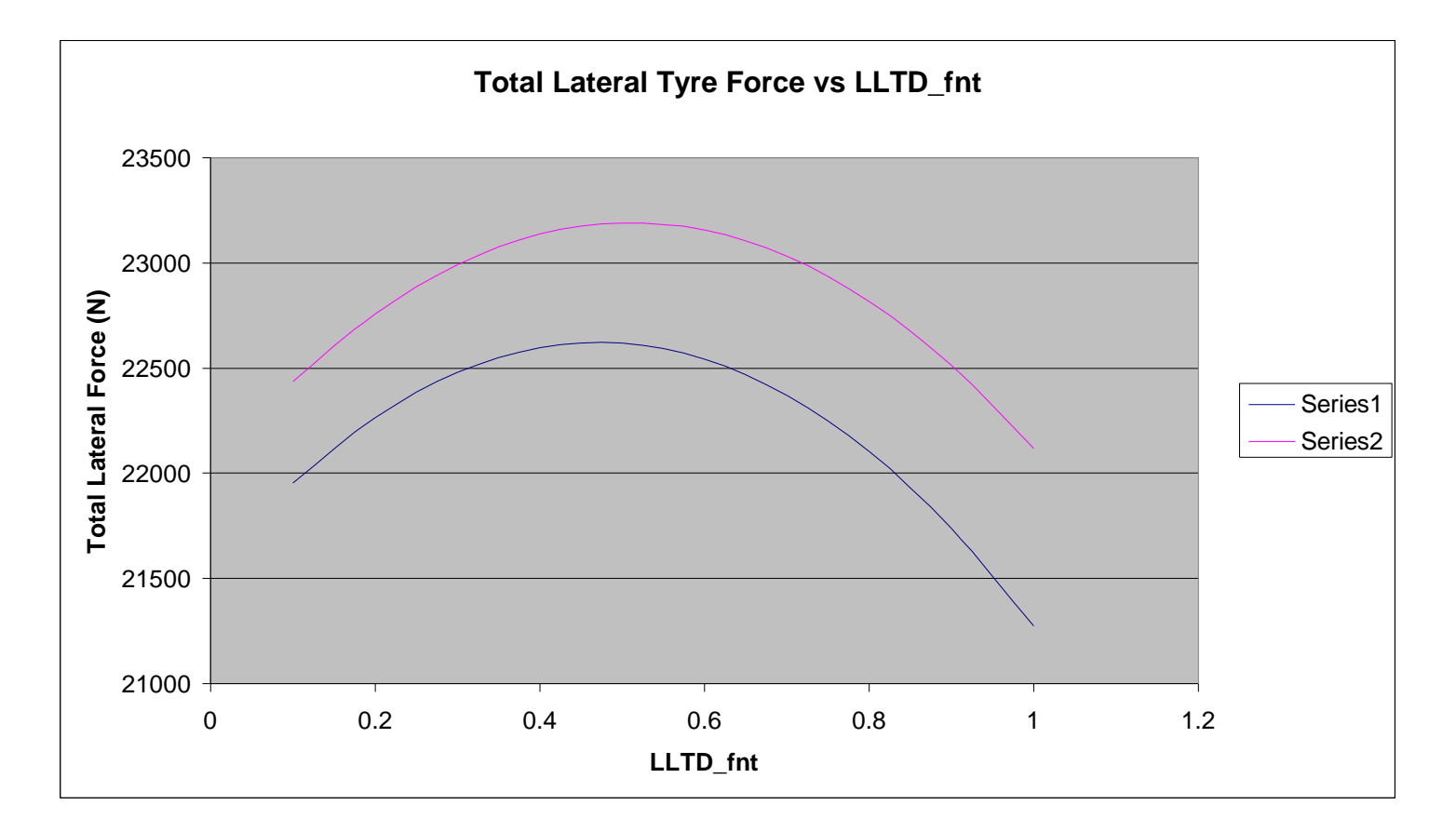

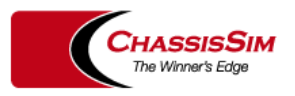

#### Why a tyre model? What Lateral Load transfer at the front tells you

• Lateral Load transfer gives you a 1<sup>st</sup> cut of grip and stability

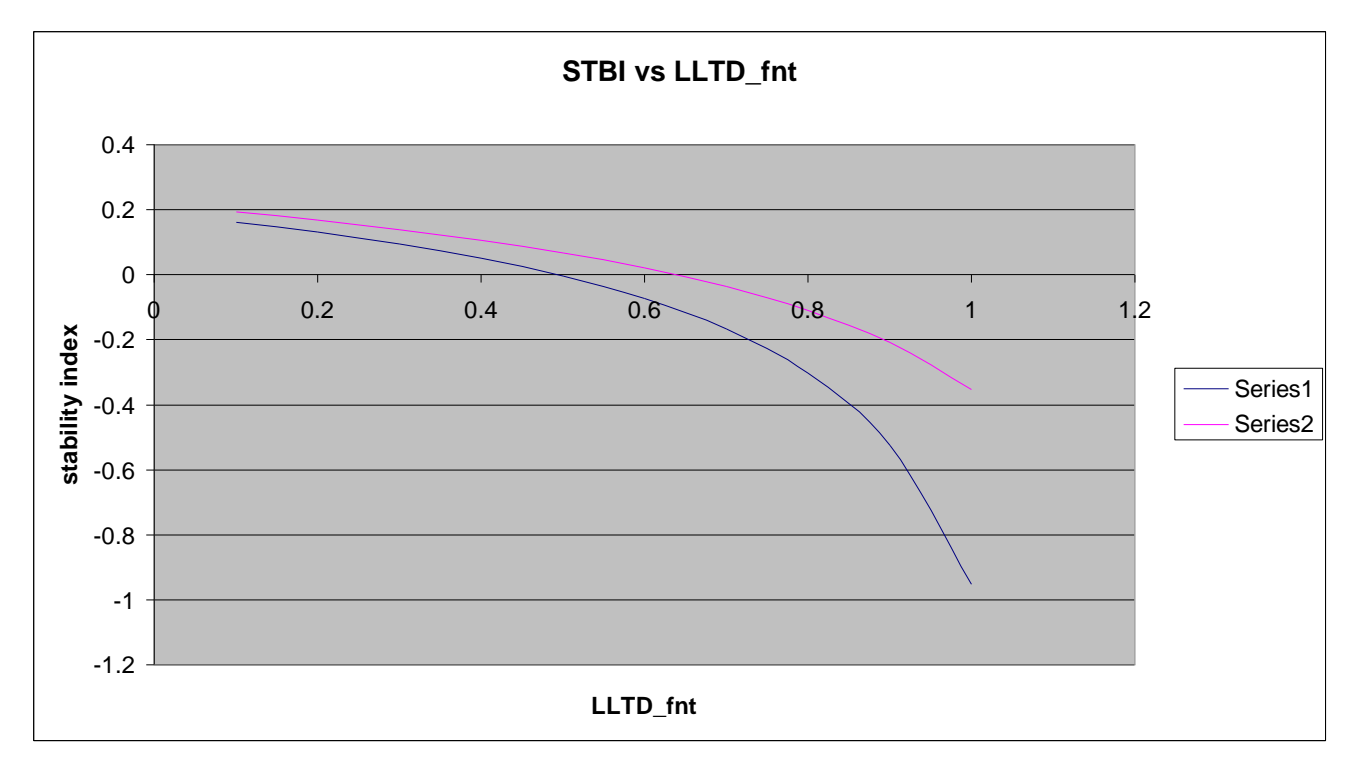

• This is the mechanical grip/balance equation and dictates the setup.

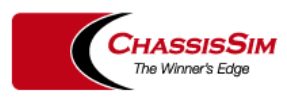

#### How to interpret Simulated Data and what to focus on.

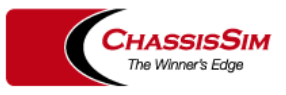

**The Winners Edge** 

## Quantifying setup changes

• Current tyre models (2D models in particular) represent a setup well, in particular.

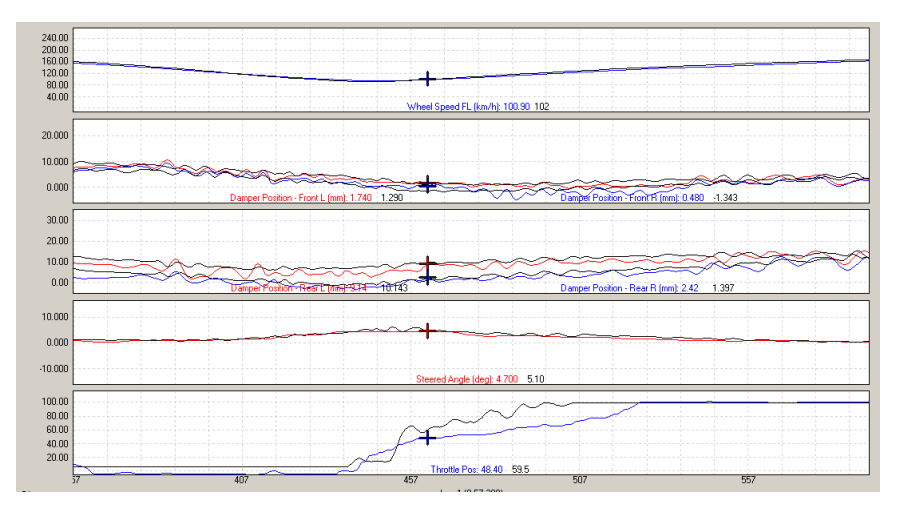

- Numerically the force differences from setup to setup are small
- This is due to the nature of the tyre model.

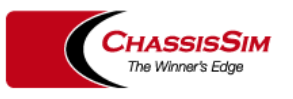

## Quantifying setup changes - Example

• Consider this simple 2D tyre model of a V8 Supercar

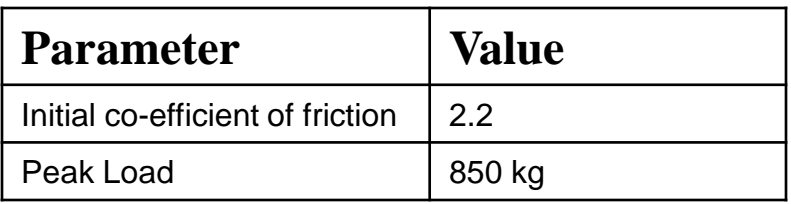

Let's consider the effect of a 10mm rear roll centre change.

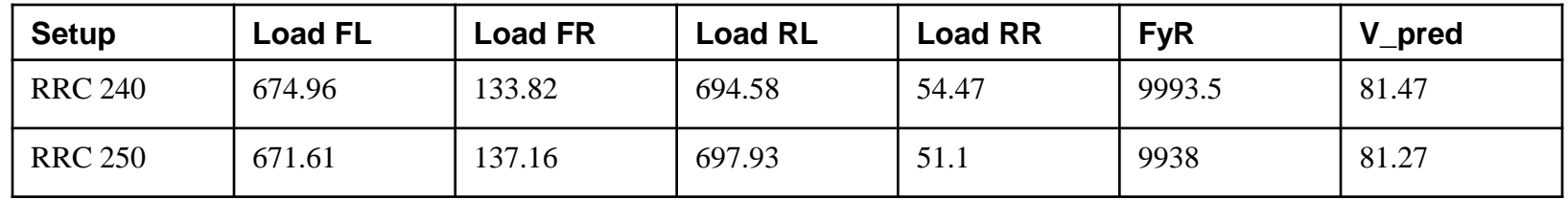

- Yet this is something a driver will report a difference in feedback.
- The true difference is something in the middle but the true value would err to the conservative side.

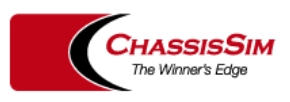

#### Simulated changes will always be smaller than actual data

- Reason 1 For the reason we just discussed.
- Reason 2 A simulator has no concept of it's own mortality
- Simulated changes show up as cornering speeds

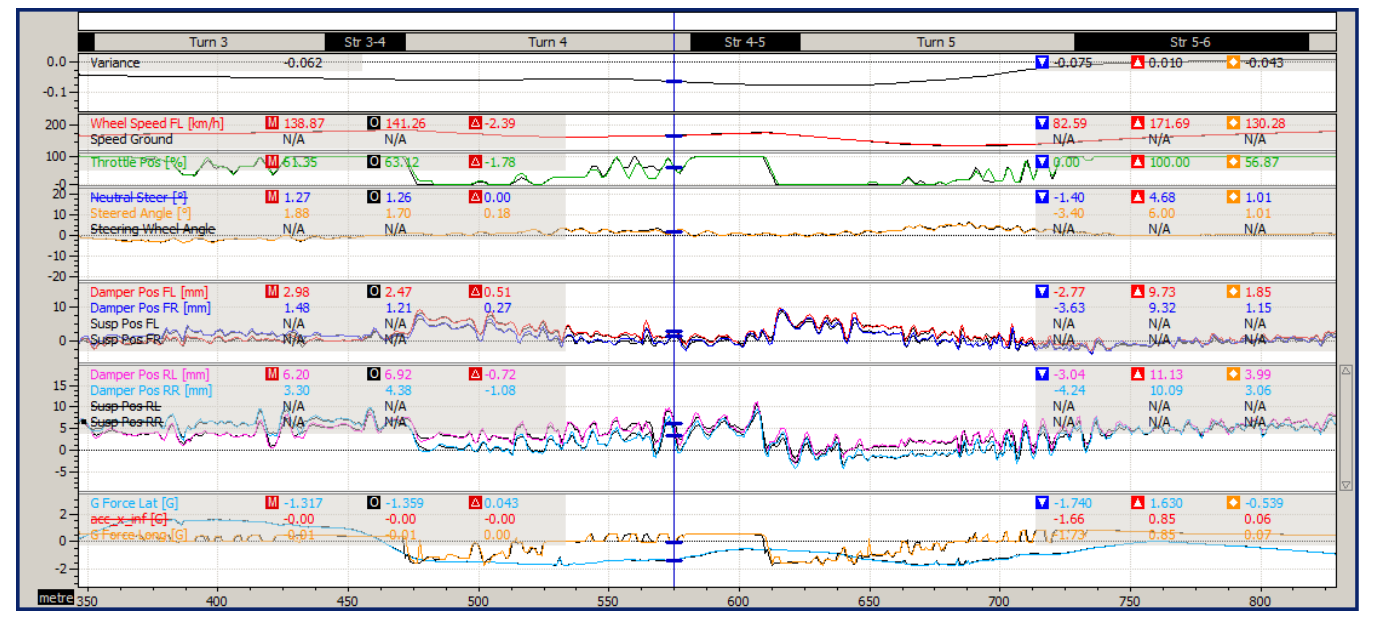

This is the key difference between simulated and actual data

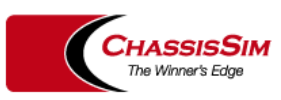

#### Evaluating what the simulator means

• Here are some rough rules of thumb

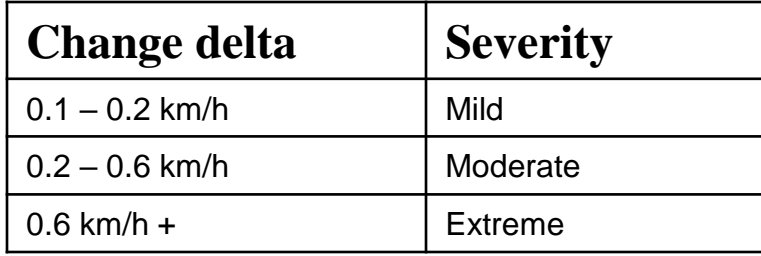

• You are also looking for small consistent changes.

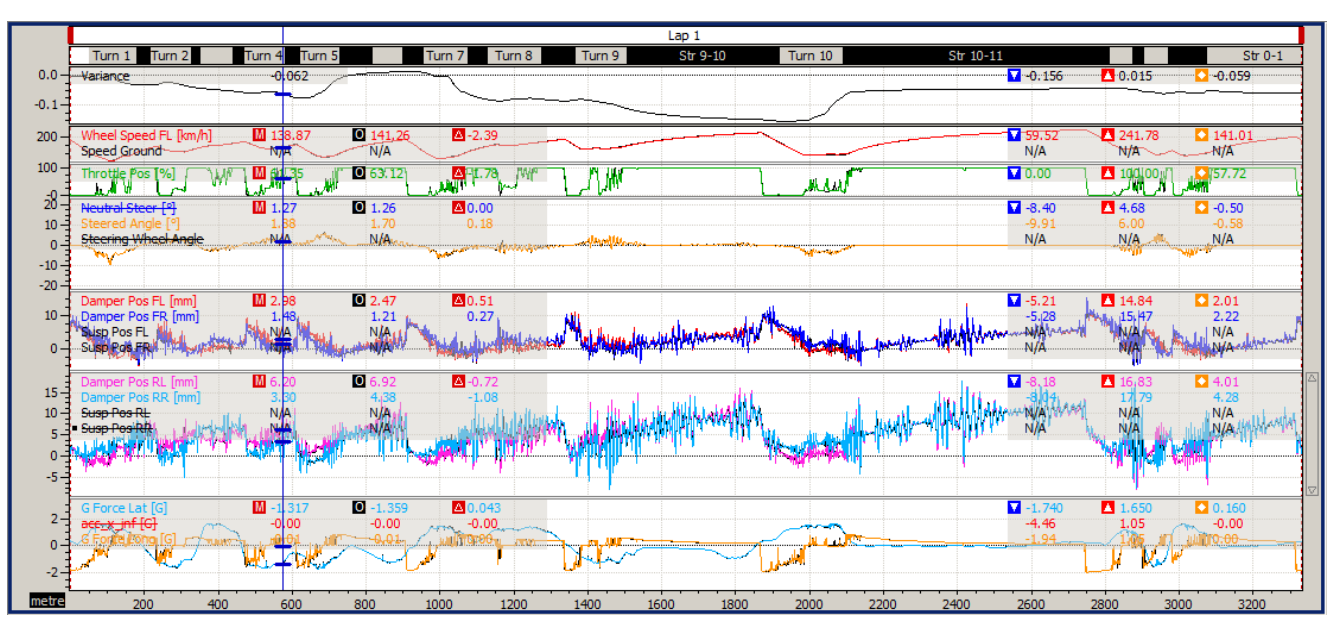

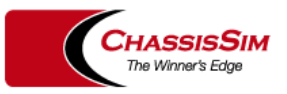

#### Correlation – what to focus on

• Here are some rough rules of thumb

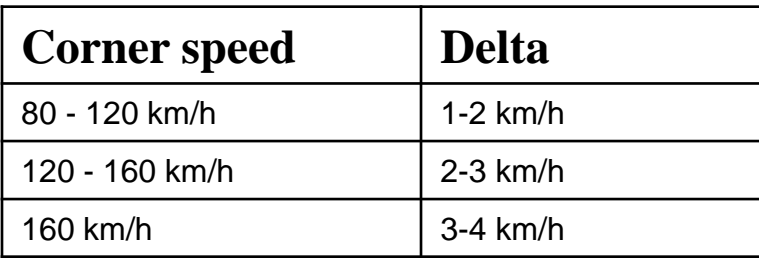

• This is good enough.

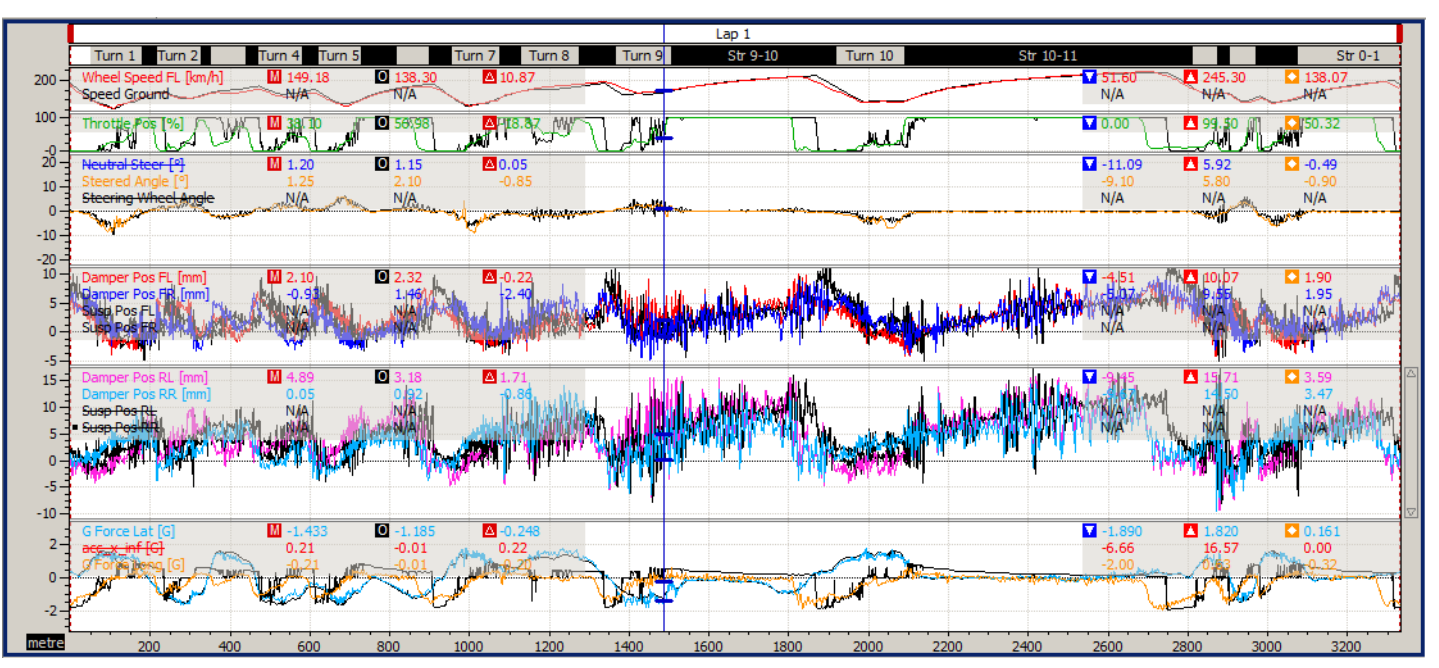

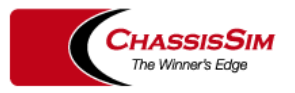

#### Some rules of thumb on how to use simulation

• This is using simulation for ride height calculations

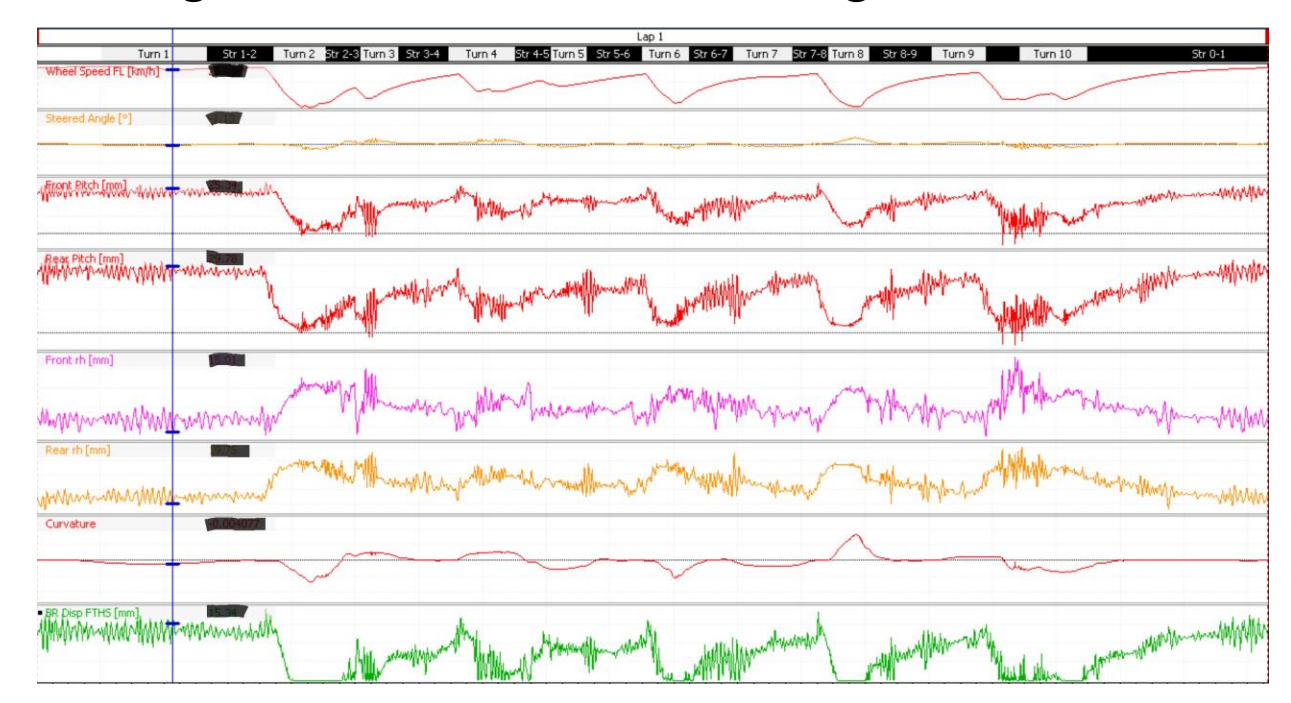

- In this case I wasn't concerned with lap time.
- All I was concerned about was using the simulation to see the Bump rubber displacement and ride heights.

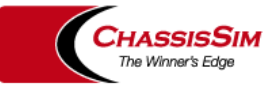

#### What setup parameters should you be working with?

- Spring Rates +/- 20 % of the base setup.
- Keep damping ratios to known values of the base setup.
- Suspension Geometry  $+/- 20\%$  of roll centre migration.
- However you can lean on camber gain changes.
- Bars within +/- 30% of the base setup.
- Also start from a well known model and modify to suit.

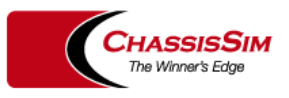

# Simulation in Action – The 24 Hours of LeMans.

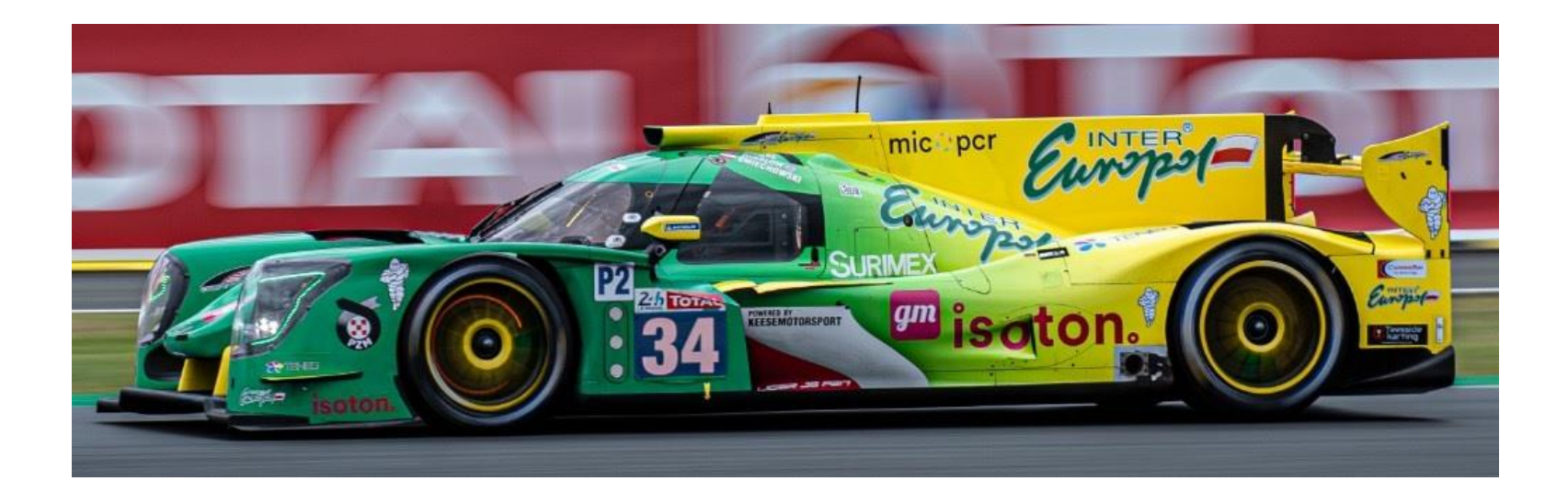

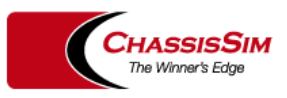

**The Winners Edge** 

## Introduction

- When you are under the pump it is really tempting to push simulation to the back burner.
- This was a new team and they where a stuck.
- What will be shown here came from 2 x 4 hours session of simulation work.

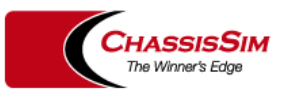

## Step 1 – Aero Correlation

- Fortunately there was a stock model to go from.
- This was the initial aero correlation

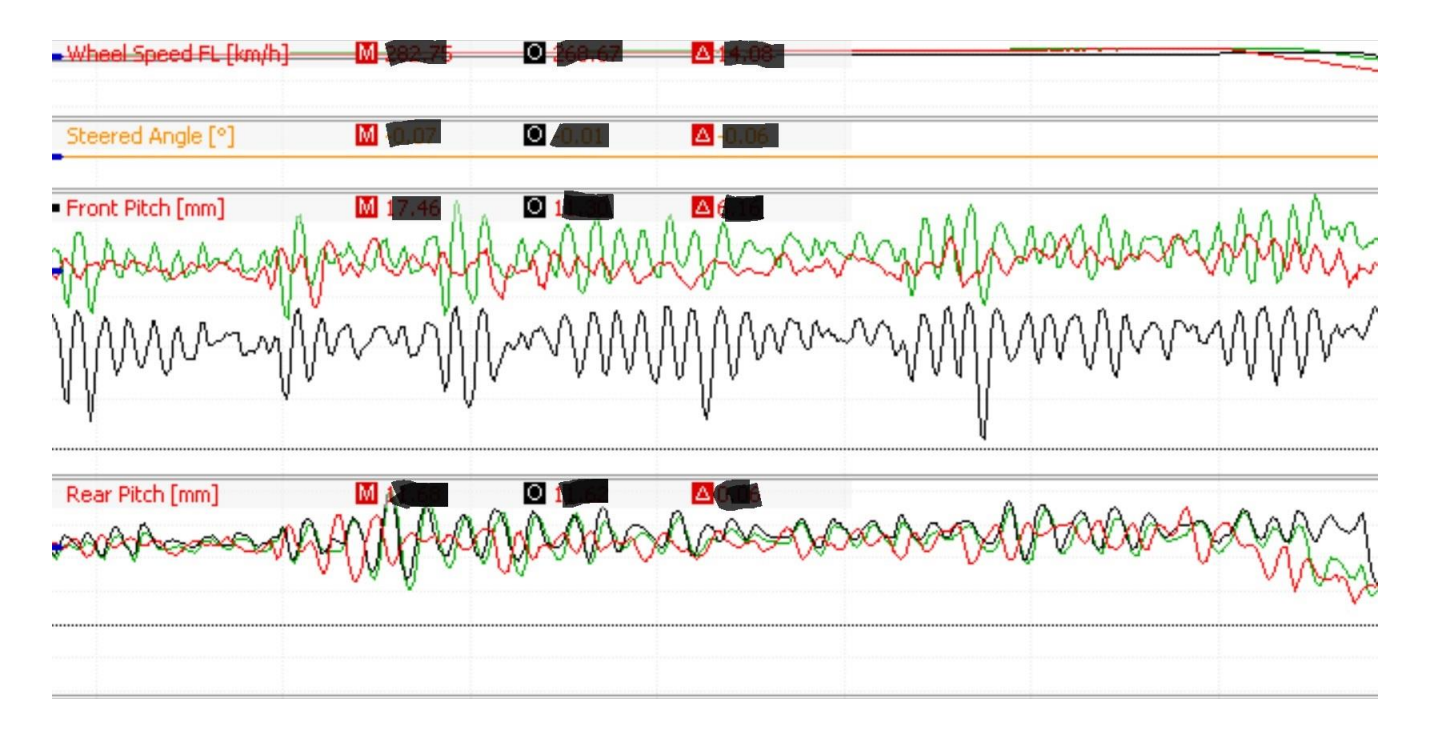

Given this was done on CFD this was to be expected.

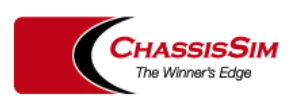

# Step 1 – Aero Correlation

- In this situation focus on end of straight correlation
- This was what had to be done for the Aero coefficients

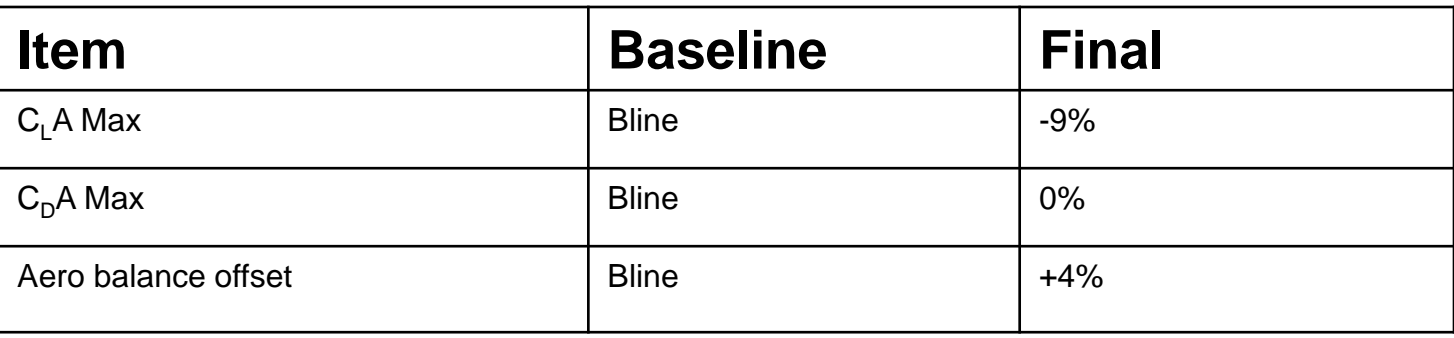

• This is about typical of what you would expect from CFD results.

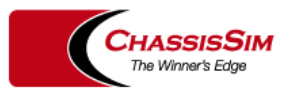

## Step 2 – Corner correlation.

- Since ChassisSim is transient to dial in the corners we did the following,
- Altitude and road camber effects, bump scale factor and local grip scale factors
- This was the end result,

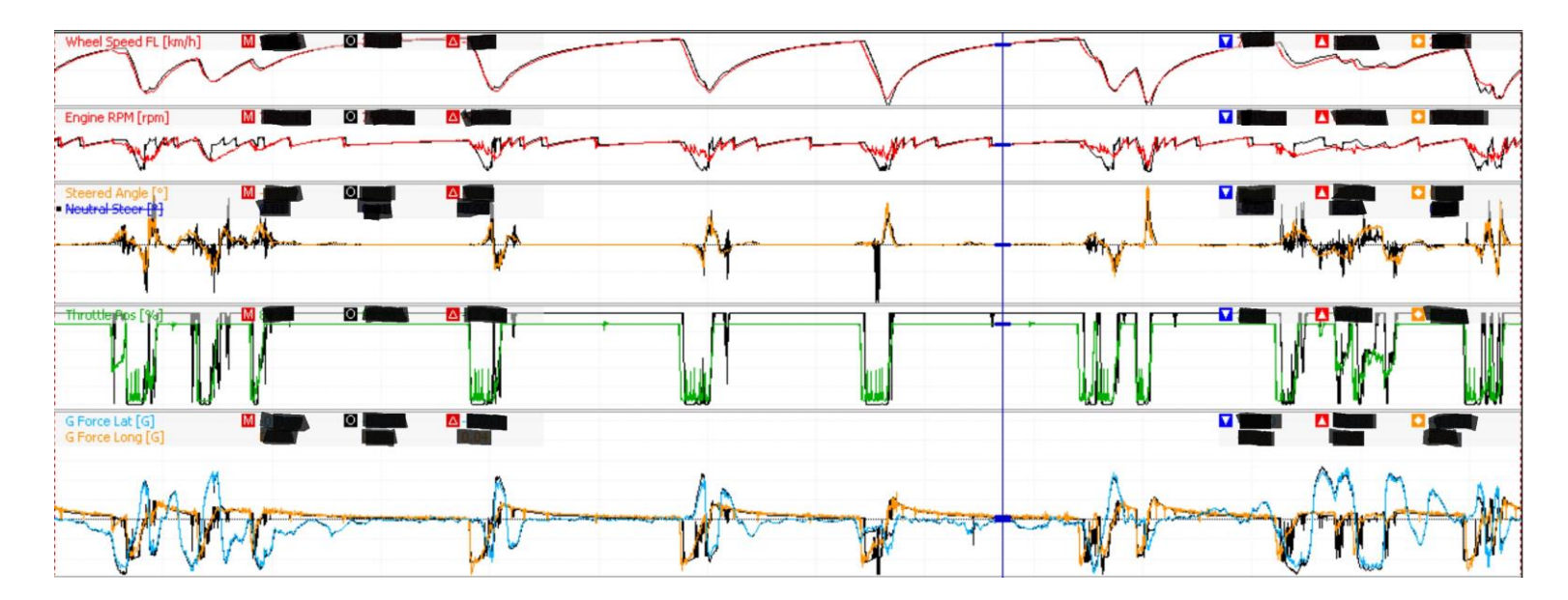

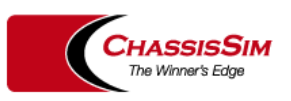

## Racecar Tuning – the aero sweetspot

- Since these are aero cars nailing the ride height envelope was key.
- You want the transient ride height here,

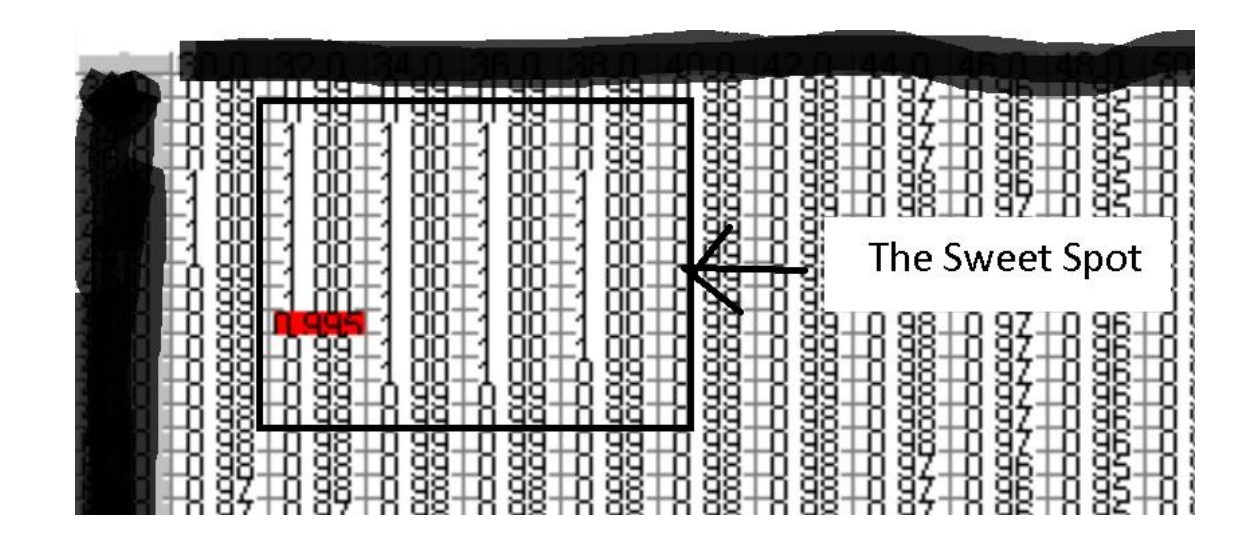

• To do this ChassisSim third spring features where used heavily

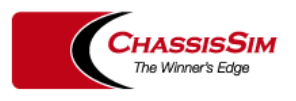

# Racecar Tuning – Third spring tuning

The net result of this tuning was shown below,

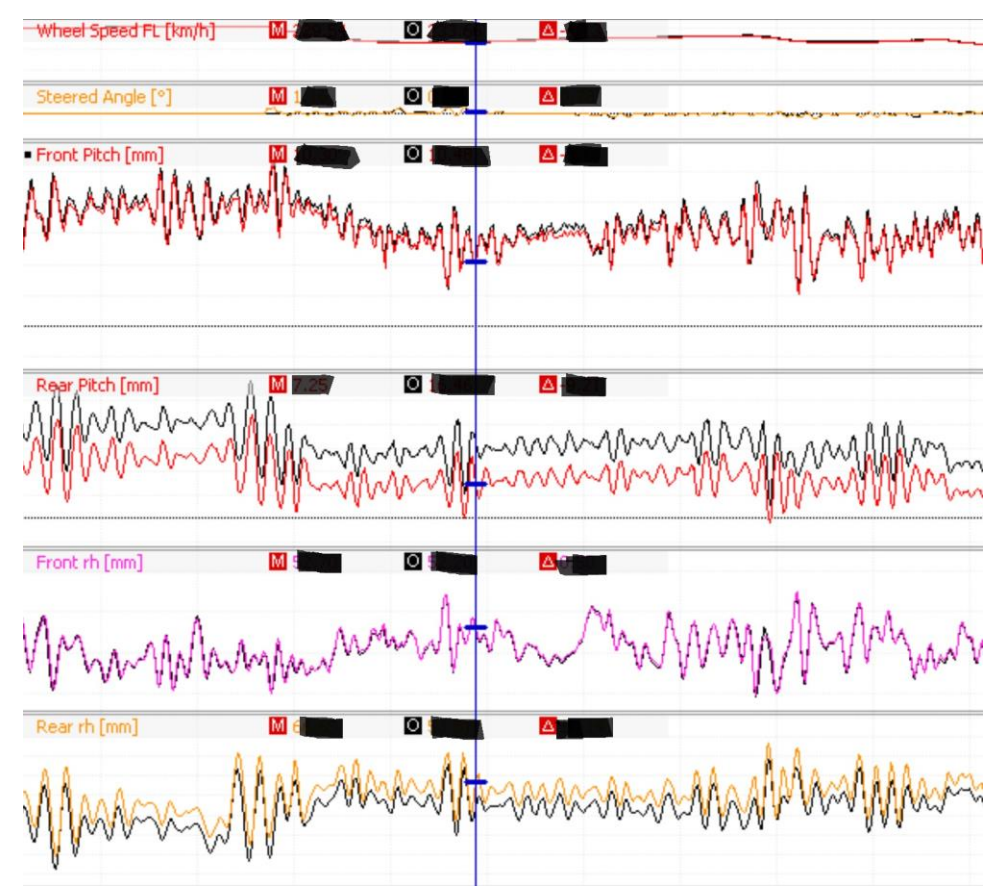

• Net result in the high speed corners the car was  $2 - 3$  km/h quicker.

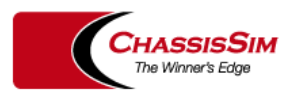

## Racecar Tuning – Dampers

- To give the race engineer some options some damper tuning was done.
- The end result is shown below

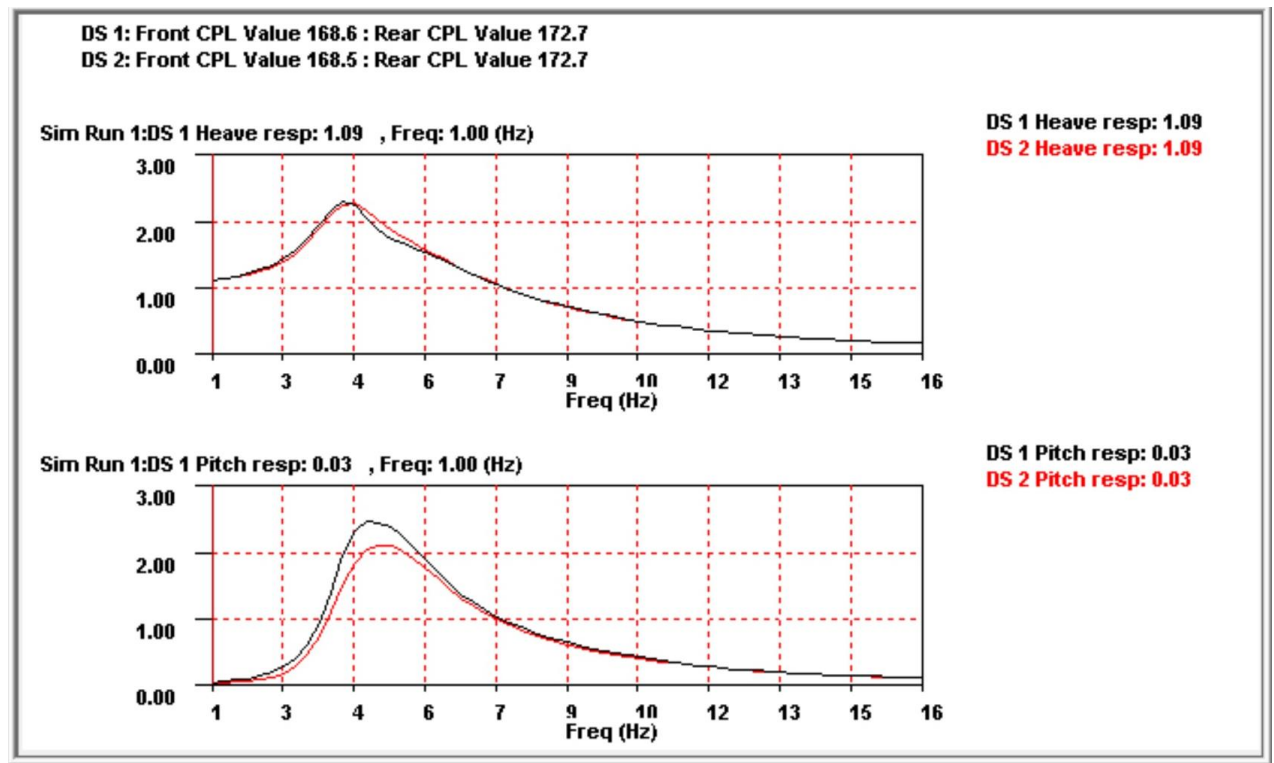

• Not applied to the car but shown for completeness.

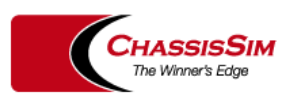

#### **Results**

- The initial goal was to make sure they didn't run last!
- This was completed.
- However as other things came together the car got quicker.
- They where  $4<sup>th</sup>$  in the morning warmup

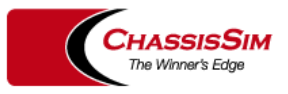

## **Conclusion**

- What racecar simulation does is it forces you to quantify your car.
- We saw that dampers can be viewed as load cells
- A basic tyre model can yield much about how to tune the car.
- However the real nail with racecar simulation is it forces you to race engineer numerically.

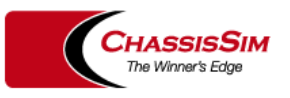

## Parting thoughts – 2019 24 hours of LeMans

• "*ChassisSim was just the final push we needed at Le Mans. We start to go from baby steps to real step in our performance. Many thanks for your help and for your tools!"* - Roberto Hernandez Garcia the race engineer for Car 34.

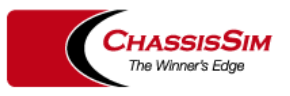